### **Creative Commons Images and Sounds**

### **What is Creative Commons?**

There are many people using the web nowadays who are happy to share their work and allow people to copy, re-use and even adapt original pieces of media. Creative Commons lets the creator of digital resources easily tell people how they would like their resources to be used and how you can legally use them. (read more at [http://creativecommons.org\)](http://creativecommons.org/)

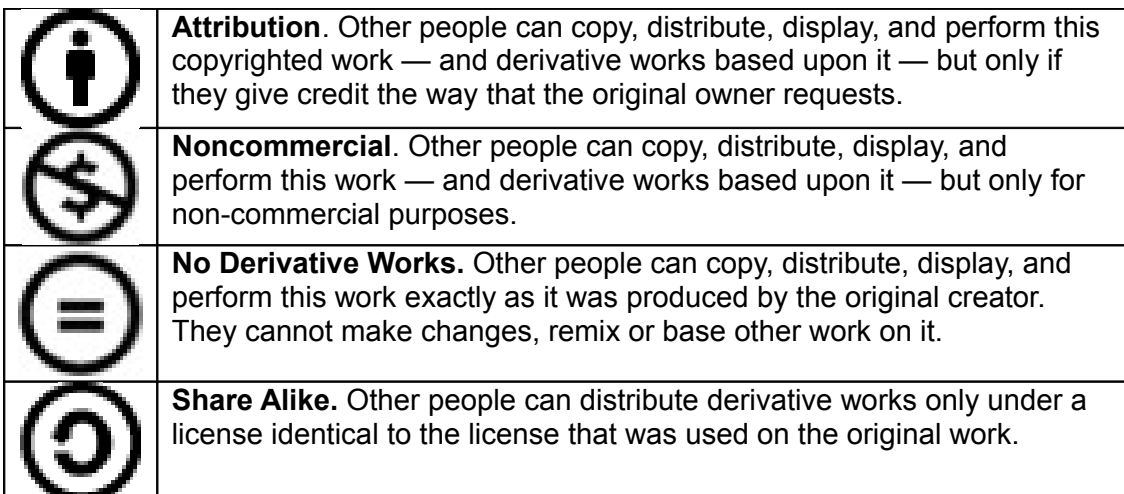

<http://creativecommons.org/about/licenses>

[http://wiki.creativecommons.org/Spectrumofrights\\_Comic1](http://wiki.creativecommons.org/Spectrumofrights_Comic1)

Some Education Authorities run galleries of multimedia materials that are free to use for Educational purposes such as E2BN:

<http://gallery.nen.gov.uk/gallery-e2bn.html>

## **Attribution**

When you use the image or sound, make sure you make a note of the original URL of the image. When you use the image in your blog or podcast, use this link to attribute the image to its original author.

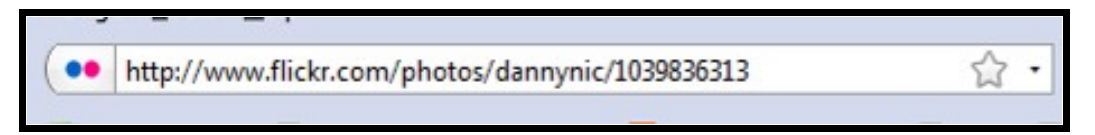

### **Creative Commons Images**

Some photo and video sharing websites, such as Flickr [\(www.flickr.com\)](http://www.flickr.com/) allow users to add creative commons licenses to the media that they share online. It is possible to search these sites to find Creative Commons media that you can use.

If you are looking for images for a school project then you will be OK to look for noncommercial licences. If you were to produce any multimedia project for a business then you would need to restrict your search to commercial licenses.

You will need to check if you can access Flickr in your school. Some schools block access to it.

All of these search engines works in a similar way. The search results page will contain small thumbnail images. Click on a thumbnail to be taken to the original Flickr image page. When you attribute the source of the image include the link to the image on Flickr.

#### **Compfight**

#### <http://www.compfight.com/>

Make sure Creative Commons is set to All, and Safe Search is set to On. Then search for a keyword.

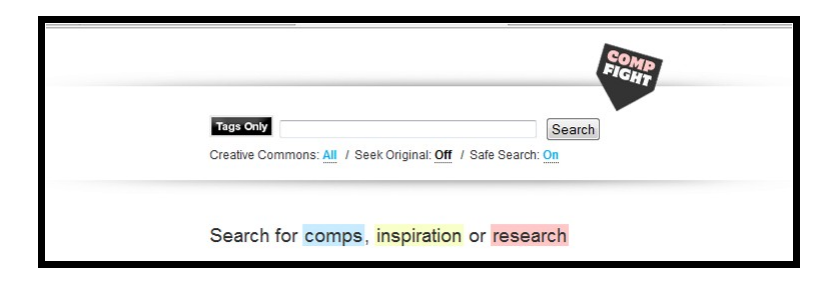

#### **Flickr Storm**

<http://www.zoo-m.com/flickr-storm/>

Click on the Advanced link to open up more search options. From the drop-down menu next to the search box you can choose what Creative Commons license you are looking for e.g "Photos for Non-commercial use"

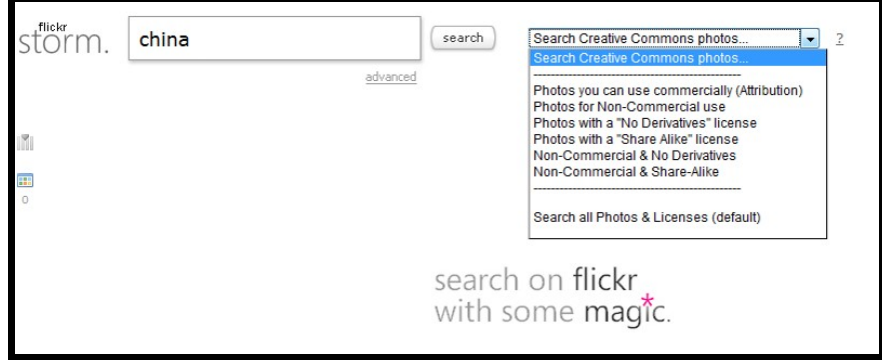

# **FlickrCC**

<http://flickrcc.bluemountains.net/>

Uncheck the commercial checkbox if you are looking for non-commercial images.

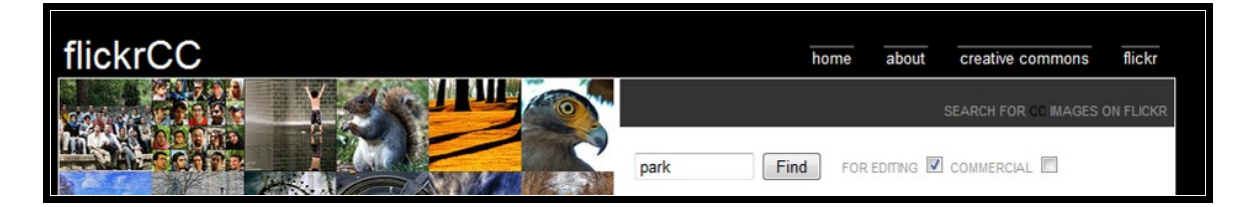

## **Simple CC Flickr Search**

<http://johnjohnston.name/flickrCC/>

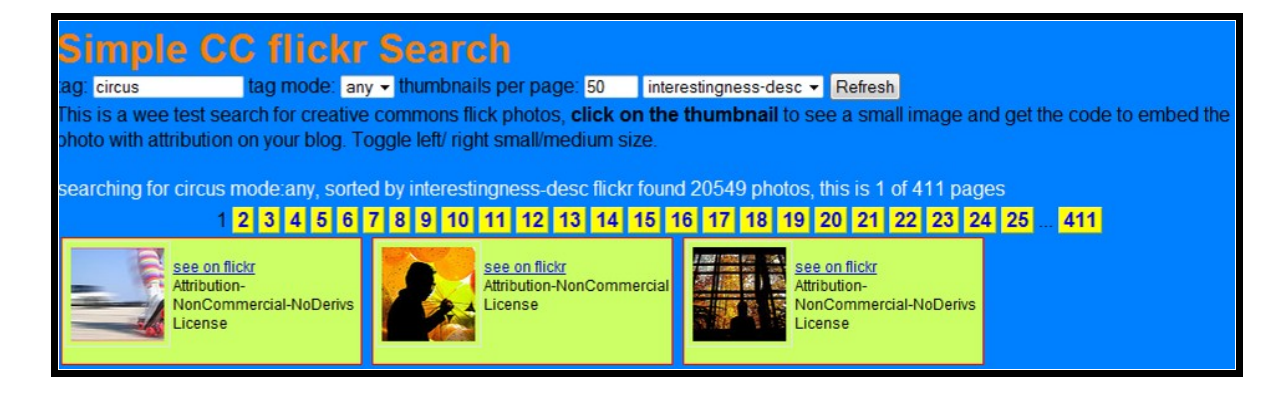

## Creative Commons Sounds

There are also websites that provide creative commons sound effects and music that you can use on your website or in your podcast, with the appropriate attribution

Some creative commons music sites include:

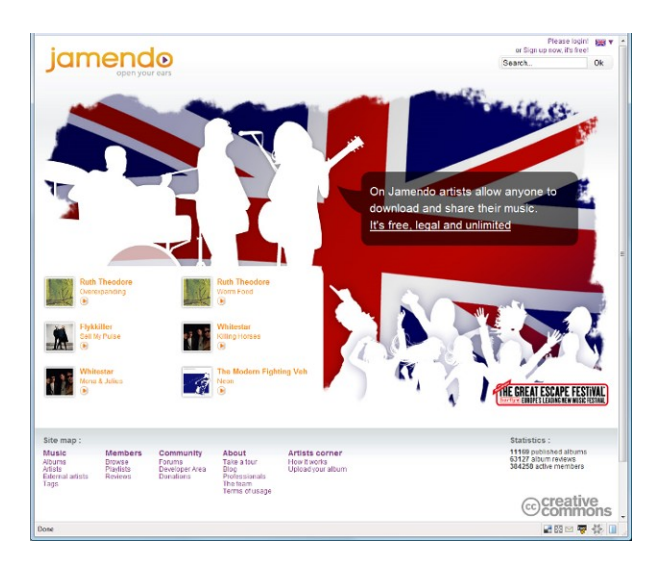

Jamendo [http://www.jamendo.com](http://www.jamendo.com/)

### CC Mixter<http://ccmixter.org/>

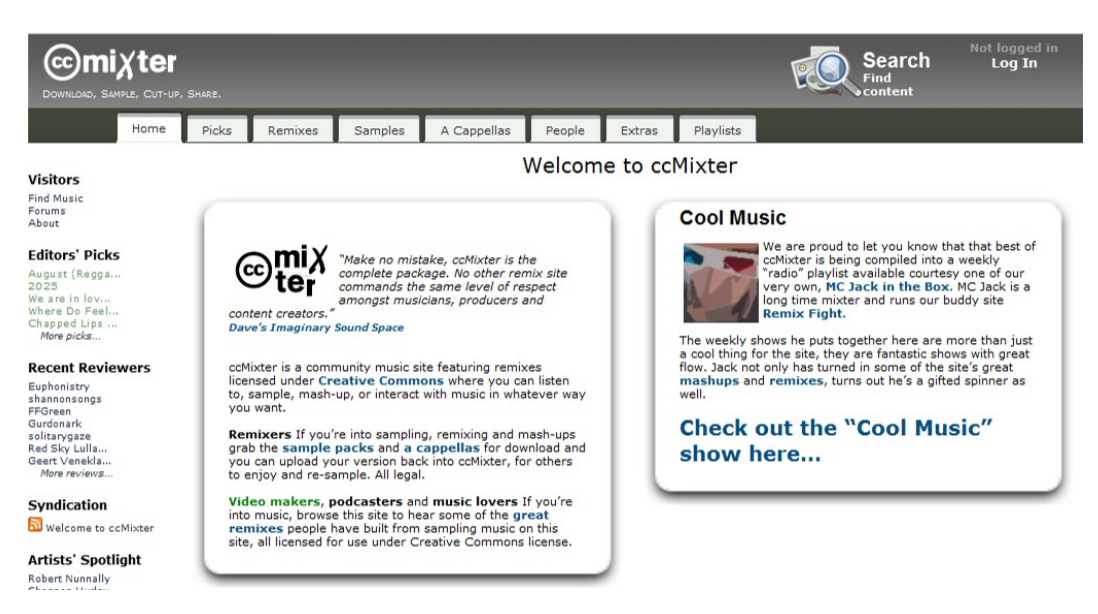

## FreeSound<http://www.freesound.org/>

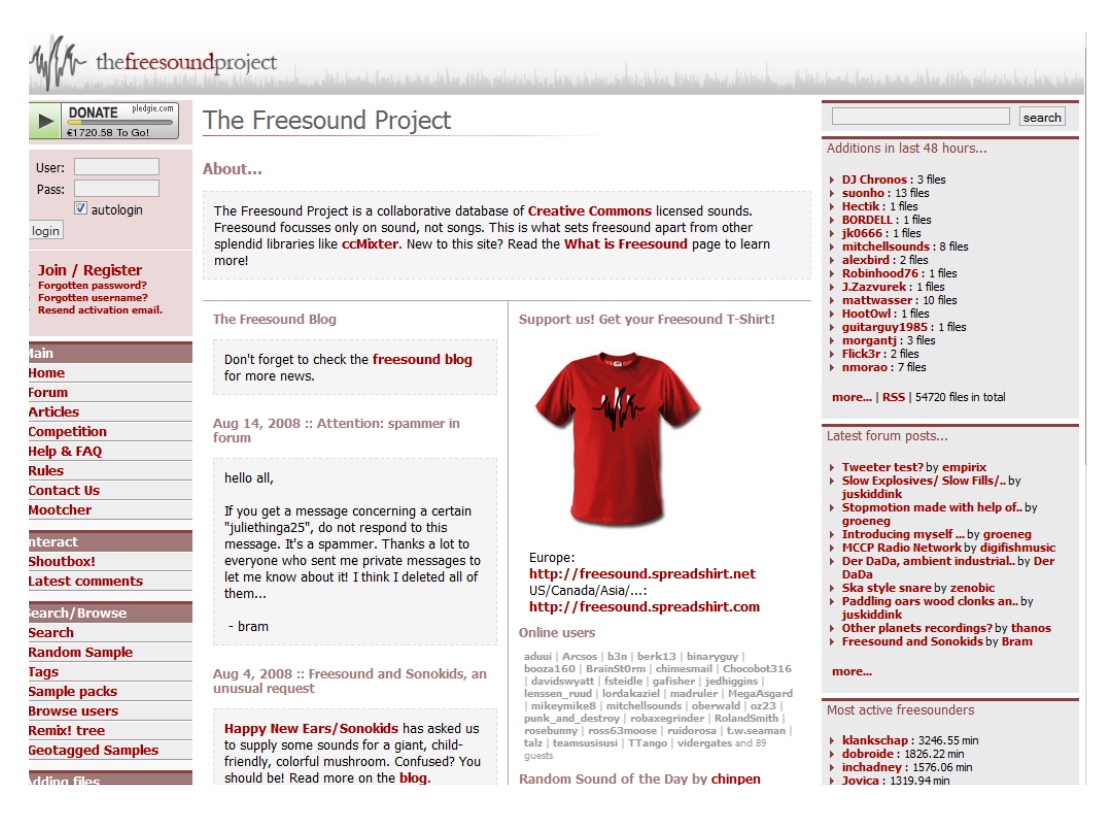